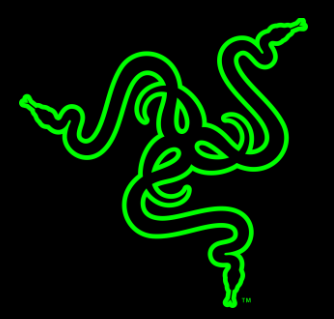

# RAZER SEIRĒN ELITE

MASTER GUIDE

The Razer Seiren Elite is a streamer certified pro-grade dynamic streaming microphone designed to take the quality of your stream to the next level. It produces a warm and rich vocal quality, further enhanced by the addition of a high-pass filter and a digital/analog limiter that produces exceptionally clean audio.

# CONTENTS

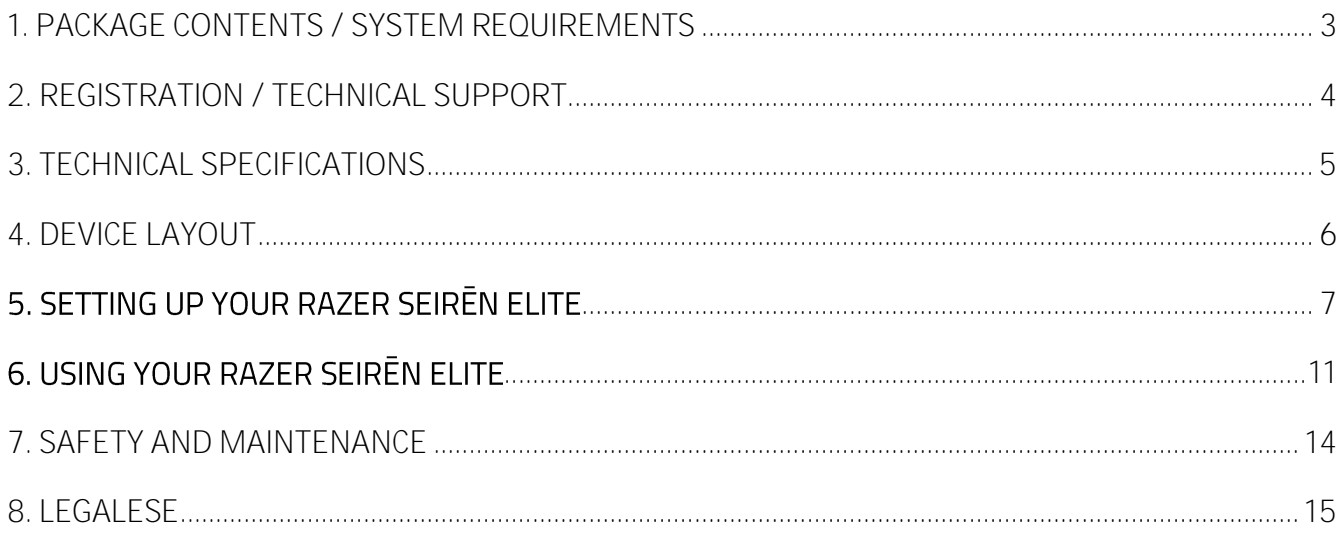

# <span id="page-3-0"></span>1. PACKAGE CONTENTS / SYSTEM REQUIREMENTS

#### **PACKAGE CONTENTS**

- Razer Seiren Elite professional grade dynamic streaming microphone
- Desk stand
- Micro-USB to USB cable
- Microphone windscreen
- **·** Important Product Information Guide

#### **SYSTEM REQUIREMENTS**

- PC or Mac with a free USB port
- Windows® 7 64-bit / OS X® 10.8 (or higher)
- Internet connection
- Third party software: Open Broadcaster Software [obsproject.com] or XSplit\* [xsplit.com]

*\*Software license fee may apply.*

# <span id="page-4-0"></span>2. REGISTRATION / TECHNICAL SUPPORT

#### **REGISTRATION**

Register your product online at razer-id.razerzone.com/warranty using your Razer ID to get realtime information on your product's warranty status.

If you haven't registered for a Razer ID yet, register now at razer-id.razerzone.com to get a wide range of Razer benefits.

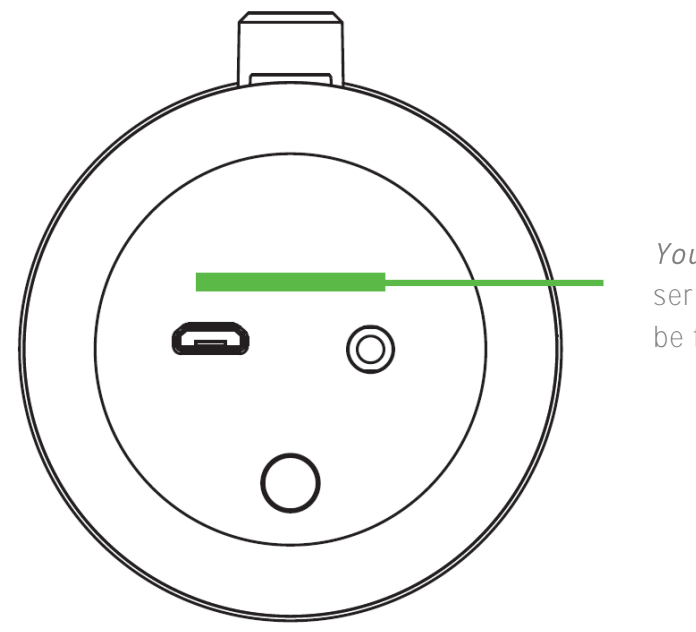

Your product's *serial number can be found here.*

# **TECHNICAL SUPPORT**

#### What you'll get:

- 1 year limited manufacturer's warranty. ▪
- Free online technical support at support.razerzone.com

# <span id="page-5-0"></span>3. TECHNICAL SPECIFICATIONS

#### **MICROPHONE SPECIFICATIONS**

- Sample Rate: min 44.1kHz / max 48kHz
- Bit Rate: 16bit
- Capsule: Single Dynamic Capsule
- Polar patterns: Cardioid
- **•** Frequency response: 50Hz-20kHz
- Connectivity: USB only
- Max SPL: 120dB

#### **HEADPHONE AMPLIFIER**

- Impedance: ≥ 16Ω
- Power output (RMS): 85mW (at 16 Ω)
- **Flat Frequency Response: Yes**
- Zero-Latency Monitoring: Yes

#### **APPROXIMATE SIZE & WIDTH**

- Diameter: 60.2 mm / 2.40 in
- Height: 224.6 mm / 8.84 in
- Weight: 785 g / 1.73 lbs

# <span id="page-6-0"></span>4. DEVICE LAYOUT

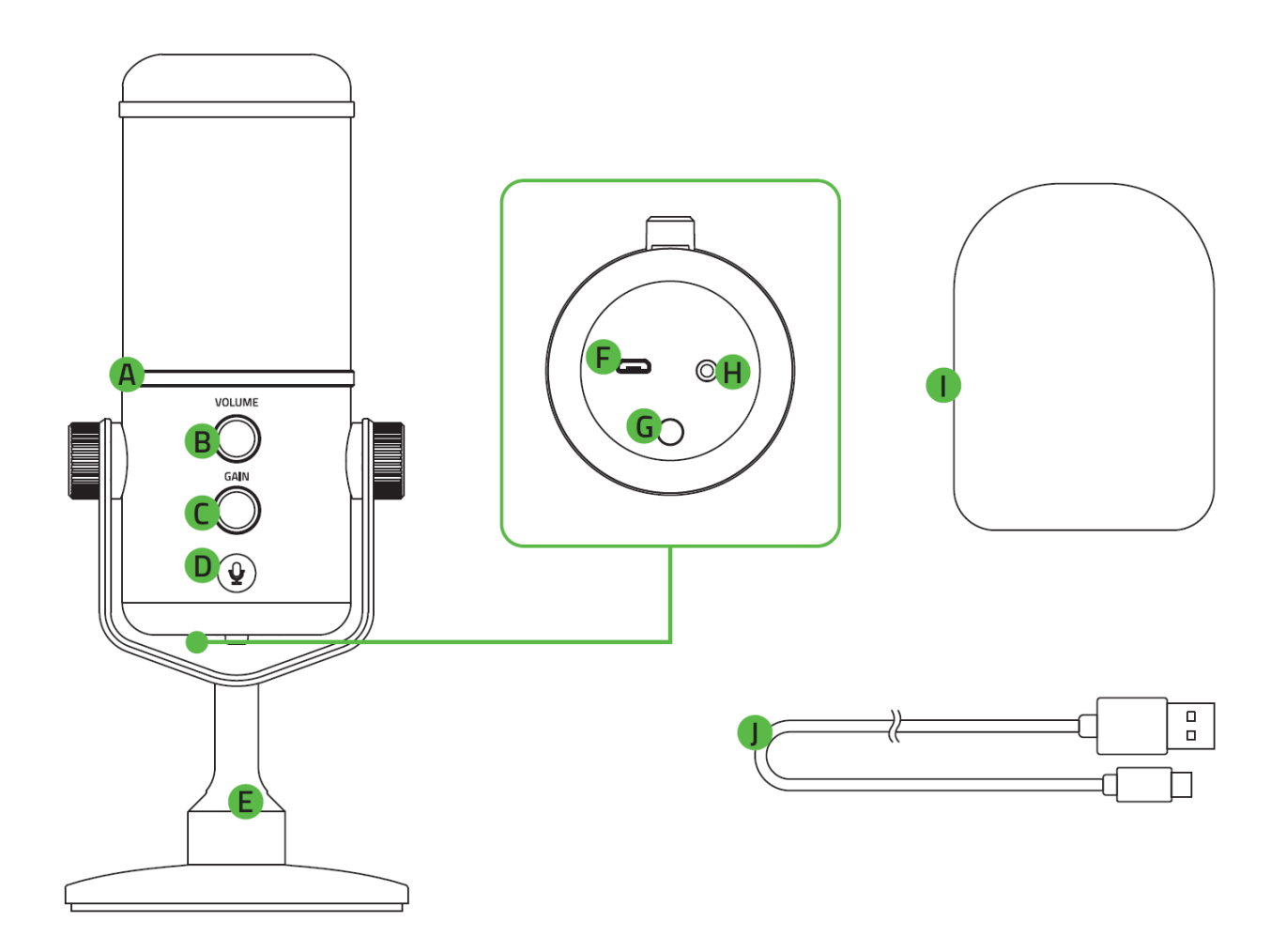

- **A.** Peaking indicator
- **B.** Headphone volume control
- **C.** Microphone gain control
- **D.** Microphone mute button
- **E.** Desk stand with adjustable knobs
- **F.** Micro-USB port
- **G.** High-pass filter button
- **H.** 3.5 mm headphone port
- **I.** Microphone windscreen
- **J.** Micro-USB to USB cable

# <span id="page-7-0"></span>5. SETTING UP YOUR RAZER SEIREN ELITE

1. Loosen the desktop mounting knobs and adjust the microphone's angle so that the top portion of the microphone is facing the sound source. You may then tighten the knobs until the microphone is secured in place.

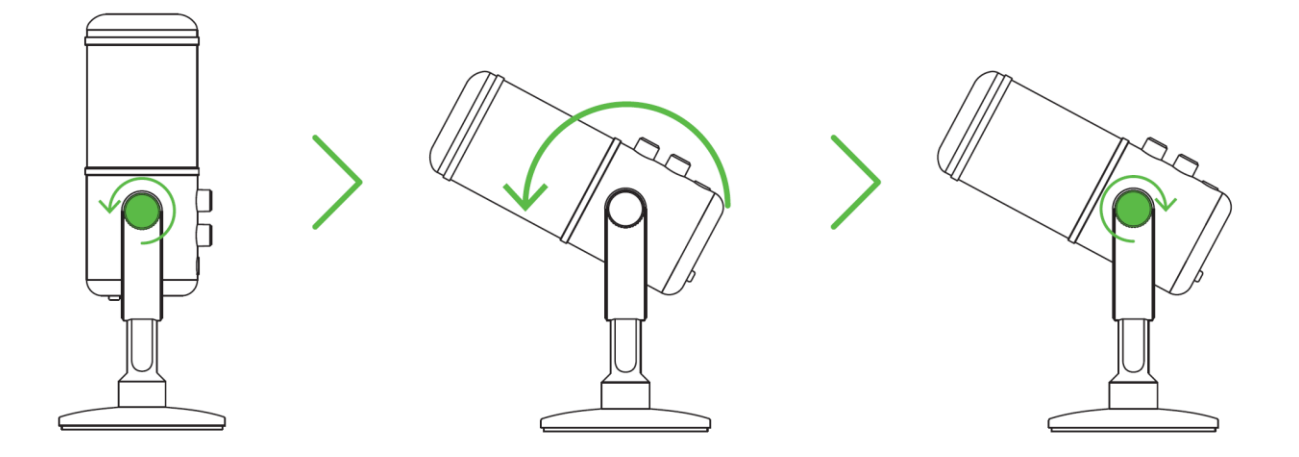

2. Connect the Razer Seiren Elite to your computer using the Micro-USB to USB cable.

*Note: You may connect an analog audio output device (such as a headphone) to the 3.5 mm headphone port, to listen to the audio being recorded by your Razer Seiren Elite at the same time.* 

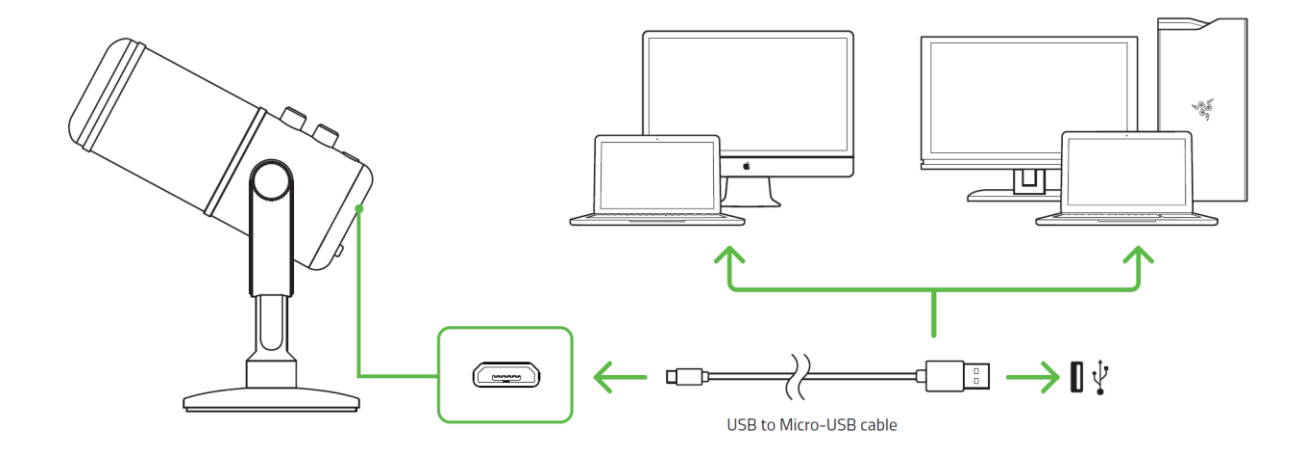

- 3. Set the Razer Seiren Elite as the default playback and recording device of your computer. This is required if you are using the Razer Seiren Elite for the first time.
	- A. For Windows users

Step 1: Open your Sound settings from **Control Panel > Hardware and Sound > Manage audio devices**. You can also right-click on the sound icon in the system tray, and then select **Playback devices**.

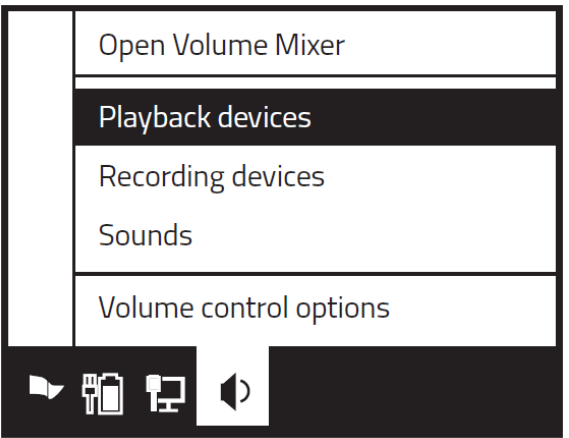

Step 2: In the Playback tab, select Razer Seiren Elite from the list and click the Set Default button.

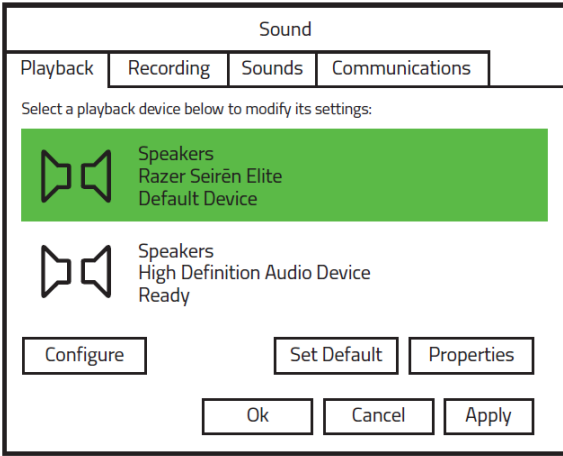

Step 3: In the Recording tab, select Razer Seiren Elite from the list and click the Set Default button.

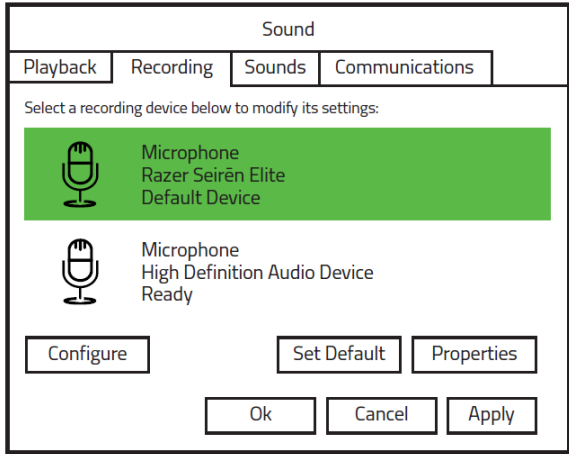

#### B. For Mac users

Step 1: Open your Sound settings from **System Preferences > Sound.**

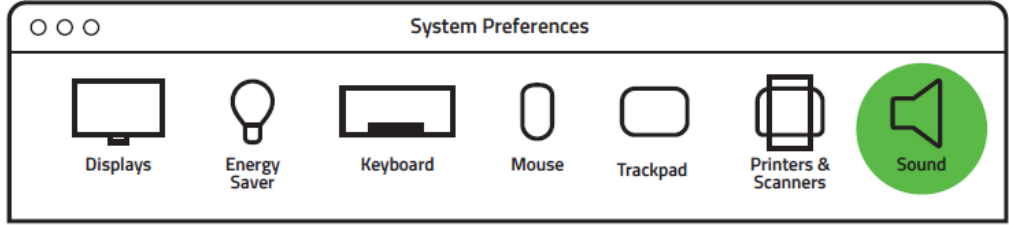

Step 2: In the Input tab, select Razer Seiren Elite from the list.

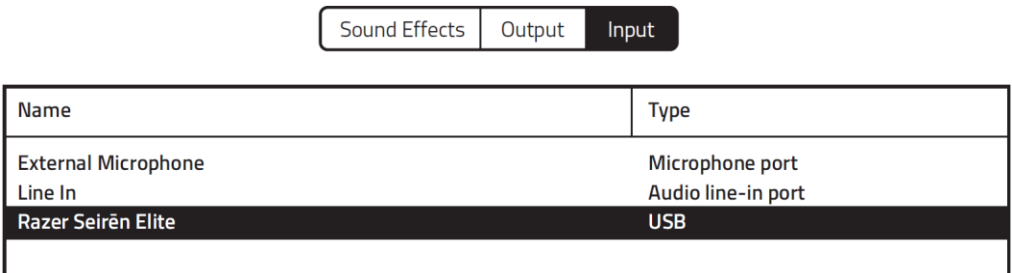

Step 3: In the Output tab, select Razer Seiren Elite from the list.

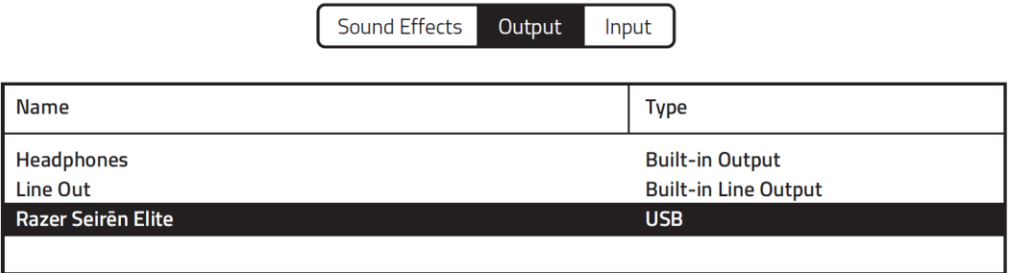

Congratulations, you are now ready to use your Razer Seiren Elite.

# <span id="page-11-0"></span>6. USING YOUR RAZER

## **ADJUSTING THE HEADPHONE VOLUME**

Rotate the headphone volume control clockwise or counterclockwise to increase or decrease the headphone volume.

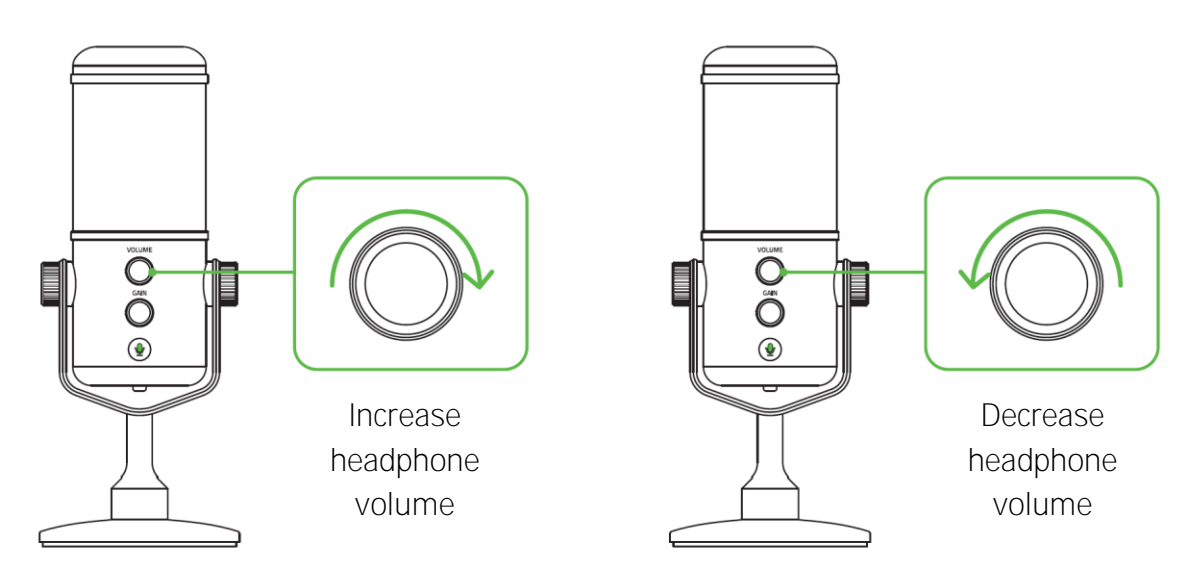

## **ADJUSTING THE MICROPHONE GAIN**

Rotate the microphone gain control clockwise or counterclockwise to increase or decrease the sensitivity of the microphone when capturing sound. This is recommended if the microphone is capturing too much ambient noise and vice versa.

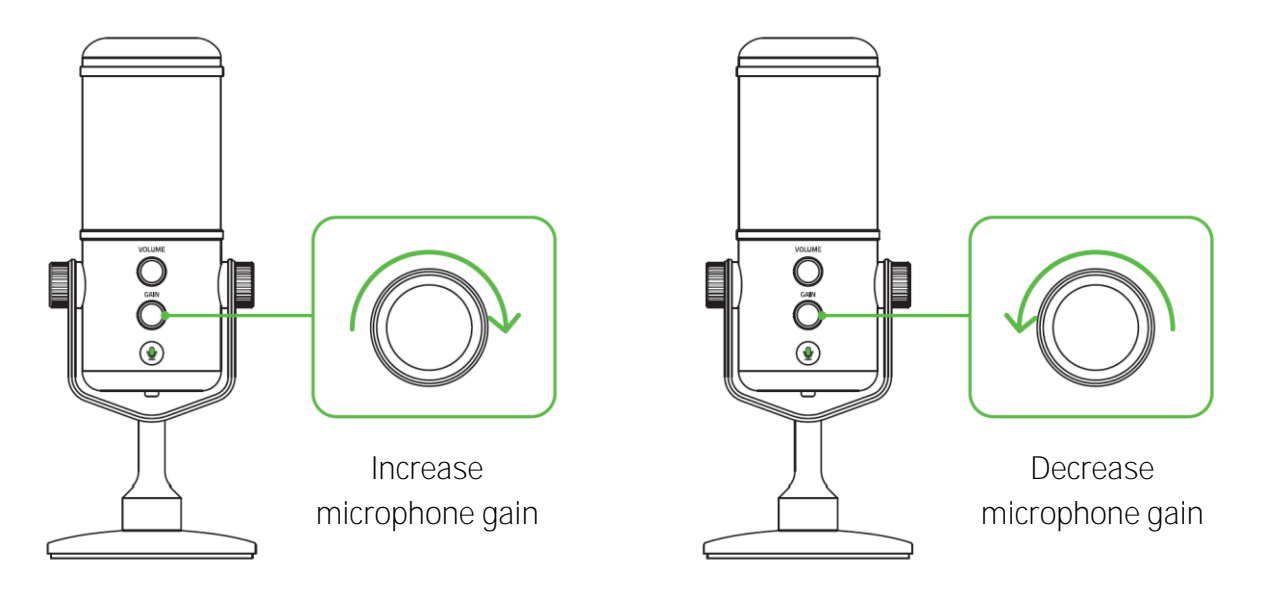

## **MUTING THE MICROPHONE**

Press the microphone mute button to mute or unmute the microphone. The microphone mute LED will light up in red when the microphone is muted.

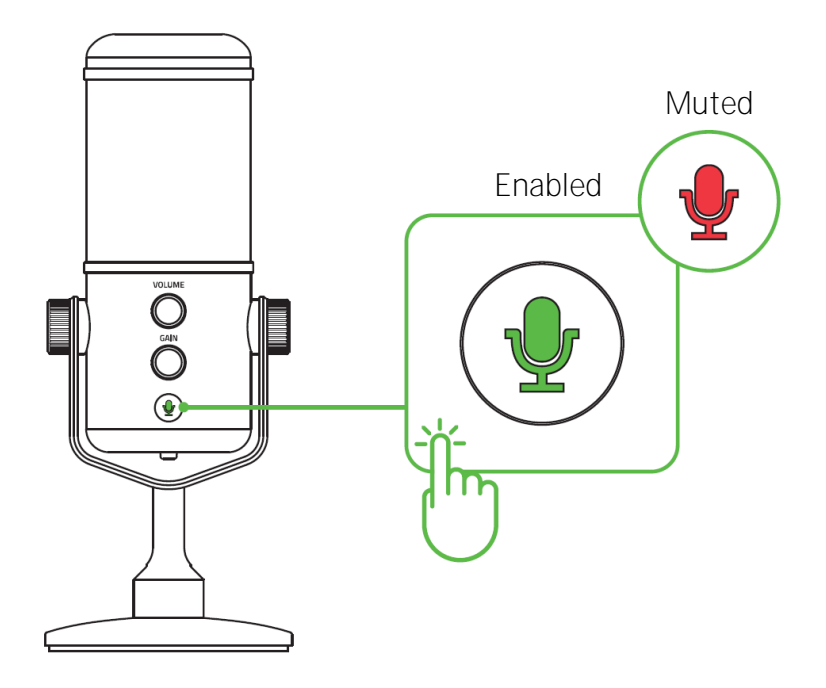

# **UNDERSTANDING THE PEAKING INDICATOR**

The Peaking Indicator will light up and fade off to show that the microphone's Digital / Analog limiter adjusted the volume of the captured sound to prevent unwanted audio distortions and voice clipping.

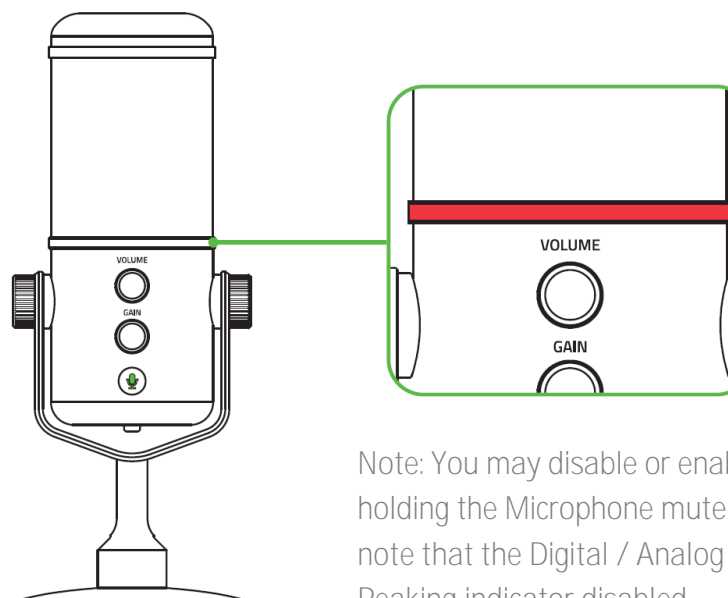

*Note: You may disable or enable the Peaking indicator by pressing and holding the Microphone mute button for at least 6 seconds. Do take note that the Digital / Analog limiter will remain enabled even with the Peaking indicator disabled.* 

## **ENABLING / DISABLING THE HIGH-PASS FILTER**

Press the high-pass filter button to enable or disable the high-pass filter function of your Razer Seiren Elite. By enabling the high-pass filter function, low-end rumbles and hums, such as wind noise from the air conditioning systems and cars driving by in a distance, are automatically filtered out without requiring post-recording edits.

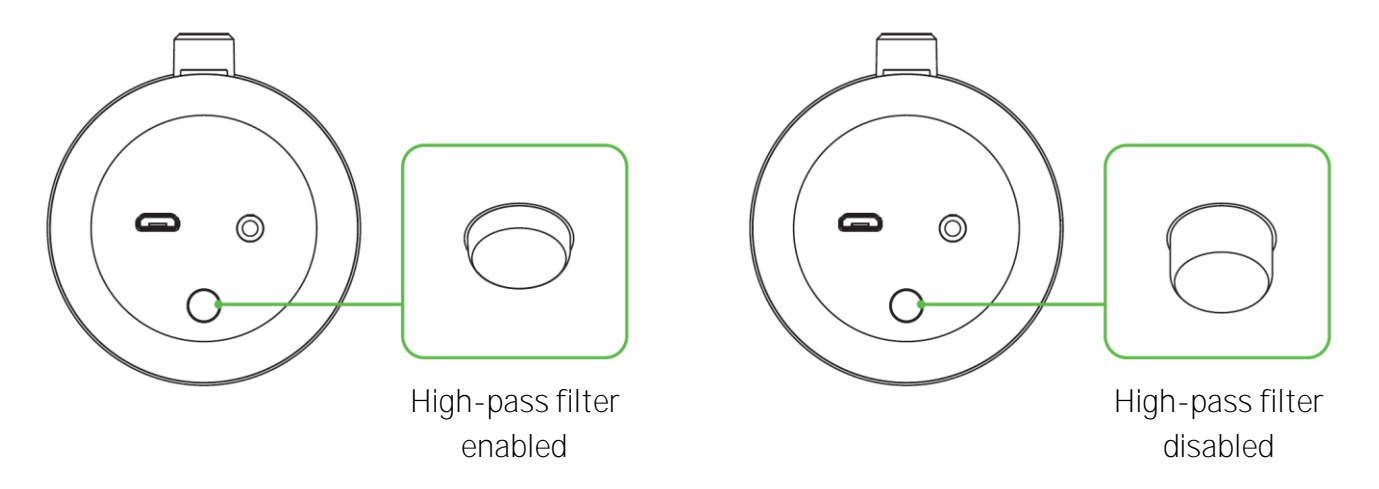

# <span id="page-14-0"></span>7. SAFETY AND MAINTENANCE

#### **SAFETY GUIDELINES**

In order to achieve maximum safety while using the Razer Seiren Elite, we suggest that you adopt the following guidelines:

Should you have trouble operating the device properly and troubleshooting does not work, unplug the device and contact the Razer hotline or go to support.razerzone.com for support.

Do not take apart the device (doing so will void your warranty) and do not attempt to operate it under abnormal current loads.

Keep the device and its components away from liquid, humidity or moisture. Operate the device and its components only within the specific temperature range of 0°C (32°F) to 40°C (104°F). Should the temperature exceed this range, unplug and switch off the device in order to let the temperature stabilize to an optimal level.

Listening to excessively loud volumes over extended periods of time can damage your hearing. Furthermore, legislation of certain countries permits a maximum sound level of 86dB to affect your hearing for 8 hours a day. We therefore recommend that you reduce the volume to a comfortable level when listening for prolonged periods of time. Please, take good care of your hearing.

#### **MAINTENANCE AND USE**

The Razer Seiren Elite requires minimum maintenance to keep it in optimum condition. Once a month we recommend you unplug the device from the computer and clean it using a soft cloth or cotton to prevent dirt buildup. Do not use soap or harsh cleaning agents.

# <span id="page-15-0"></span>8. LEGALESE

#### **COPYRIGHT AND INTELLECTUAL PROPERTY INFORMATION**

©2018 Razer Inc. All rights reserved. Razer, the triple-headed snake logo, Razer logo, "For Gamers. By Gamers.", and "Powered by Razer Chroma" logo are trademarks or registered trademarks of Razer Inc. and/or affiliated companies in the United States or other countries.

Windows and the Windows logo are trademarks or registered trademarks of the Microsoft group of companies.

OS X, Mac and the Mac logo are trademarks or registered trademarks of Apple.

XSplit and XSplit Broadcaster is a registered trademark of Splitmedialabs Limited. All other trademarks are registered to their respective owners.

Razer Inc. ("Razer") may have copyright, trademarks, trade secrets, patents, patent applications, or other intellectual property rights (whether registered or unregistered) concerning the product in this guide. Furnishing of this guide does not give you a license to any such copyright, trademark, patent or other intellectual property right. The Razer Seiren Elite (the "Product") may differ from pictures whether on packaging or otherwise. Razer assumes no responsibility for such differences or for any errors that may appear. Information contained herein is subject to change without notice.

## **LIMITED PRODUCT WARRANTY**

For the latest and current terms of the Limited Product Warranty, please visit [razerzone.com/warranty.](http://www.razerzone.com/warranty)

## **LIMITATION OF LIABILITY**

Razer shall in no event be liable for any lost profits, loss of information or data, special, incidental, indirect, punitive or consequential or incidental damages, arising in any way out of distribution of, sale of, resale of, use of, or inability to use the Product. In no event shall Razer's liability exceed the retail purchase price of the Product.

# **COSTS OF PROCUREMENT**

For the avoidance of doubt, in no event will Razer be liable for any costs of procurement unless it has been advised of the possibility of such damages, and in no case shall Razer be liable for any costs of procurement liability exceeding the retail purchase price of the Product.

#### **GENERAL**

These terms shall be governed by and construed under the laws of the jurisdiction in which the Product was purchased. If any term herein is held to be invalid or unenforceable, then such term (in so far as it is invalid or unenforceable) shall be given no effect and deemed to be excluded without invalidating any of the remaining terms. Razer reserves the right to amend any term at any time without notice.